# Matrícula estudiantat de nou accés

Curs 2024-2025

Grau d'Enginyeria en ENGINYERIA EN SISTEMES AUDIOVISUALS

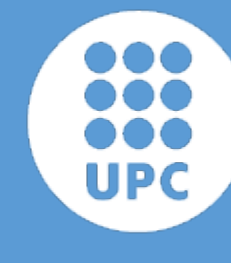

UNIVERSITAT POLITÈCNICA DE CATALUNYA **BARCELONATECH** 

Escola Superior d'Enginyeries Industrial,<br>Aeroespacial i Audiovisual de Terrassa

## Benvingut / benvinguda

Has obtingut plaça als estudis d'Enginyeria en Sistemes Audiovisuals (GRESAUD) a la ESEIAAT, UPC.

Aquest grau es realitza en horari de tarda.

Cal que et preparis correctament per a la matrícula, ja que aquesta es fa en modalitat no presencial.

[Visita la web de l'ESEIAAT per consultar les dates de](https://eseiaat.upc.edu/ca/curs-actual/matricula/matricula-grau-nous-estudiants)  matrícula i tota la informació necessària.

## GRESAUD Registre i activació del compte UPC

per a l'estudiantat

 $d \circ \mathsf{P}\mathsf{End}$ 

 $Cq_{\mathcal{F}}$ 

Consell

Una vegada assignada plaça, la UPC et farà arribar un correu electrònic amb les [instruccions per activ](https://identitatdigital.upc.edu/gcredencials/recupera-contrasenya?lang=ca)ar el teu compte i obtenir les teves credencials.

A la plataform[a Prisma / eSecretaria](https://prisma-nou.upc.edu/apl/home_estudiants.php?idioma=1) realitzaràs tasques administratives com ara la matrícula, adjuntar documentació, fer una sol.licitud, etc.

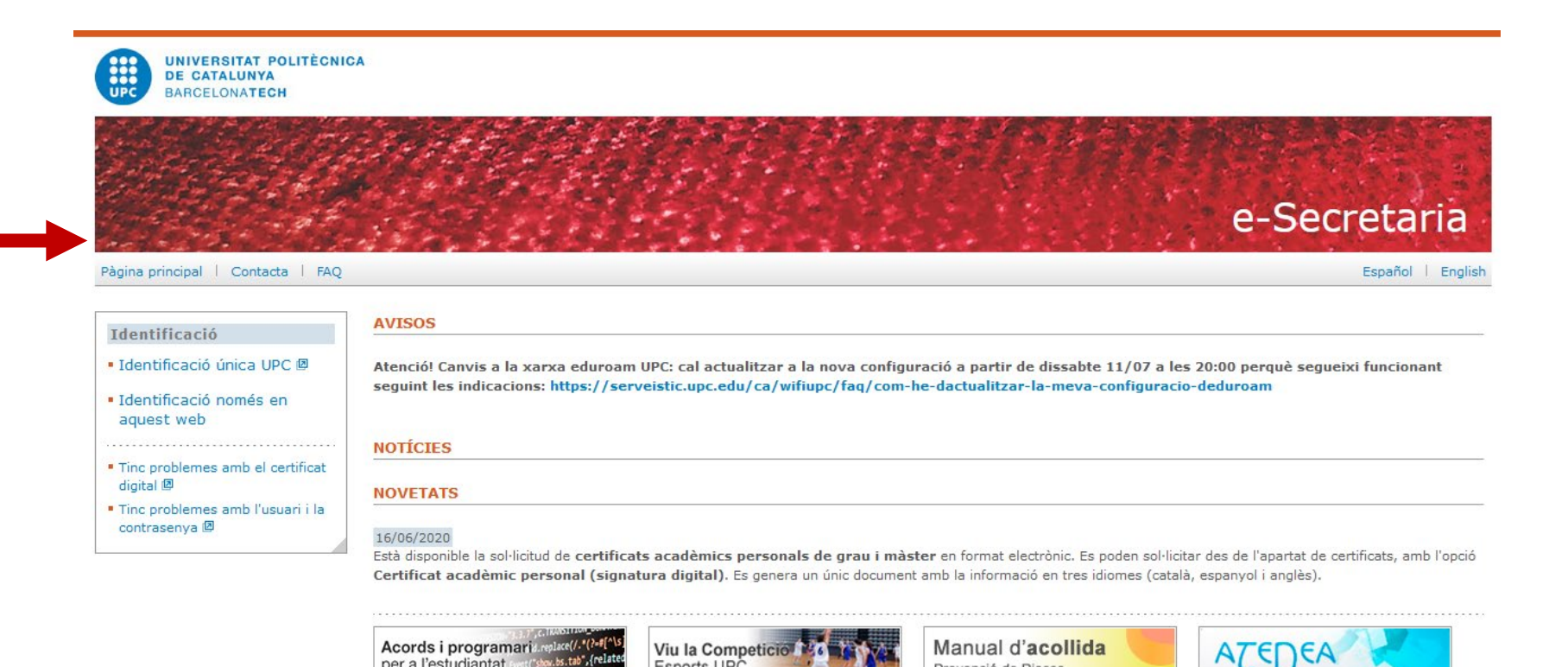

Estudiant de grau

cartifica el R2

Prevenció de Riscos

#### Revisar i modificar dades personals

Abans d'emplenar les teves dades, el menú apareixerà com el de l'esquerra. Un cop fetes les modificacions, apareixeran totes les opcions de menú. Si no t'apareix el menú "Matrícula" segurament t'has deixat d'emplenar alguna dada / autorització.

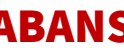

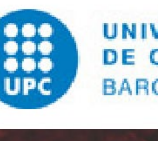

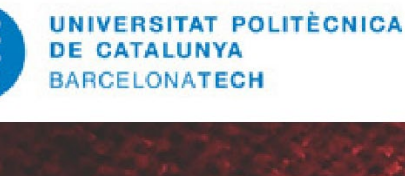

Pàgina principal | Contacta | FAQ

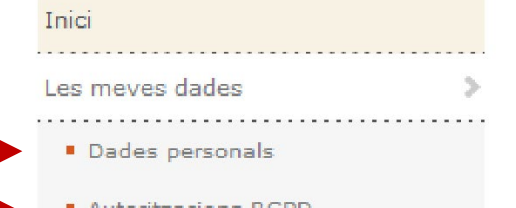

Autoritzacions KGPD

 $\sum$  Inici

Per poder veu obligatòries accedir a total

Segons la info  $dades \rightarrow Da$ 

#### **INFORMACIO**

Centre **ESEIAAT - Escol** Titulació **GRAU EN ENGIN** 

#### **DESPRÉS**

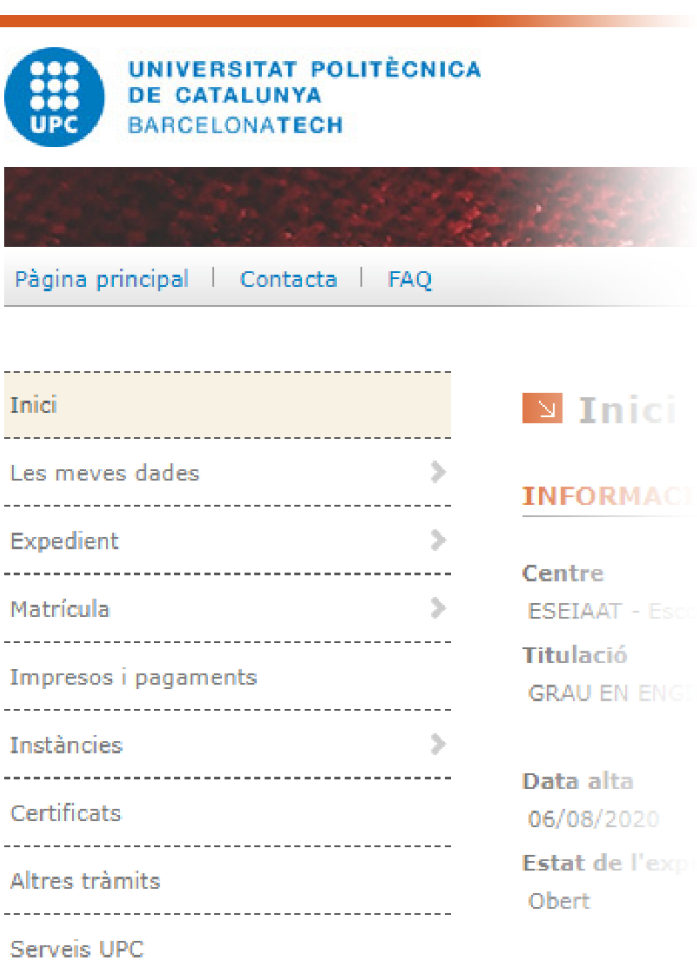

**Resum** del

#### <span id="page-4-0"></span>Comptes bancaris – Ordre SEPA (1)

. . . . .

Si vols domiciliar el pagament de la matrícula, has d'indicar un compte corrent. Igualment, has de fer-nos arribar l'autorització SEPA, signada pel titular del compte. A continuació t'expliquem com fer-ho

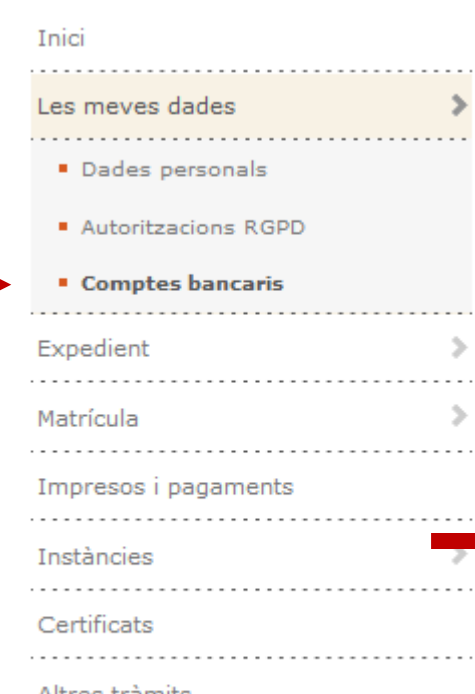

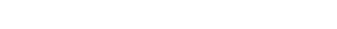

Comptes bancaris

#### **COMPTE BANCARI ASSOCIAT A L'ORDRE SEPA**

Si vols fer el pagament de la matrícula en un compte de gualsevol país de la zona SEPA, necessitem una autorització per escrit del titular del compte, mitiancant un model estàndard (Ordre de domiciliació SEPA). És necessari si vols triar la forma de pagament domiciliat únic o fraccionat. Si vols pagar la matrícula en les nostres entitats col·laborades (Banc de Santander o LA CAIXA), mitjançant el codi de barres, o mitjançant targeta de crèdit no és necessari que facis aquest document.

No oblidis que has d'entregar el document original signat en paper al teu centre, o adjuntar el document en format electrònic, per posar-lo operatiu.

En aquest apartat podràs veure quan l'ordre de pagament ha estat validada pels serveis administratius de la Universitat. A partir d'aquest moment podràs seleccionar la modalitat de pagament Domiciliat o Fraccionat.

Si veus que t'has equivocat hauràs d'afegir un nou compte. Una vegada el nou compte estigui operatiu, el que ho estava fins aquell moment passarà a NO estar-ho. A més a més, tots els pagaments pendents s'assignaran directament al nou compte. Amaga  $\triangleq$ 

#### **Comptes bancaris**

No hi ha cap compte per mostrar.

**COMPTE BANCARI PER A DEVOLUCIONS DE PREUS PÚBLICS** 

Altres tramits

Serveis UPC

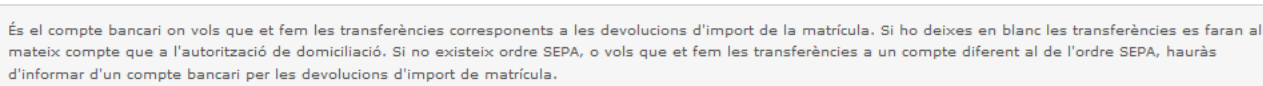

No cal cap comunicació per escrit d'aquest compte, ja que no farem cap càrrec.

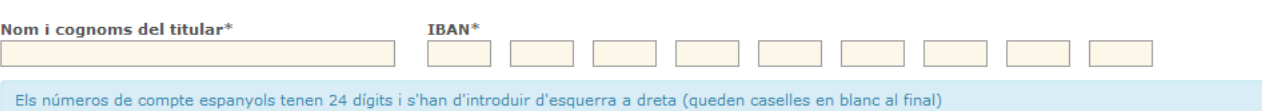

Amaga ≜

#### Comptes bancaris – Ordre SEPA (2)

Si tu ets el titular, pots copiar les dades directament. Si no ho ets, cal emplenar-ho amb les dades del titular. Un cop generat el document, cal afegir la teva signatura, i la del titular del compte en cas que no siguis tu.

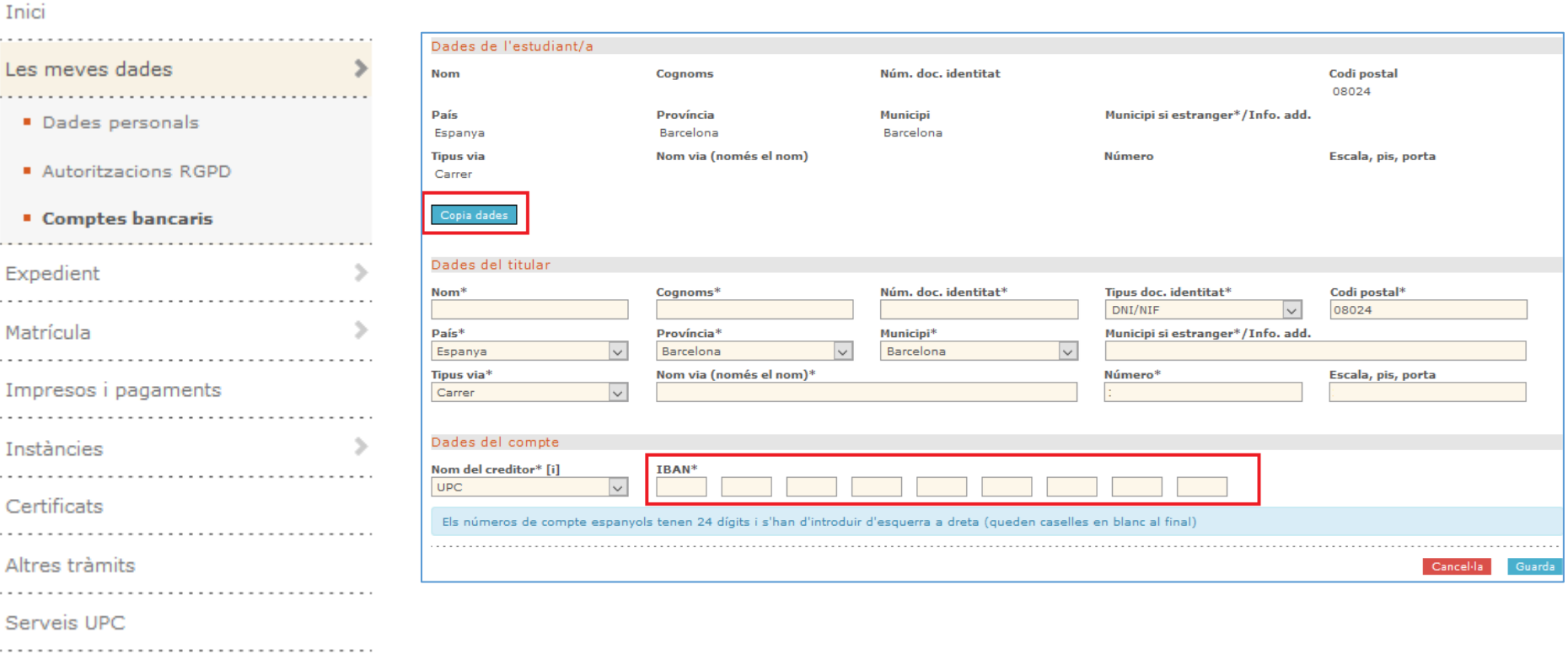

#### Comptes bancaris – Ordre SEPA (3)

Un cop fet això estaràs encara pendent d'entregar documentació.

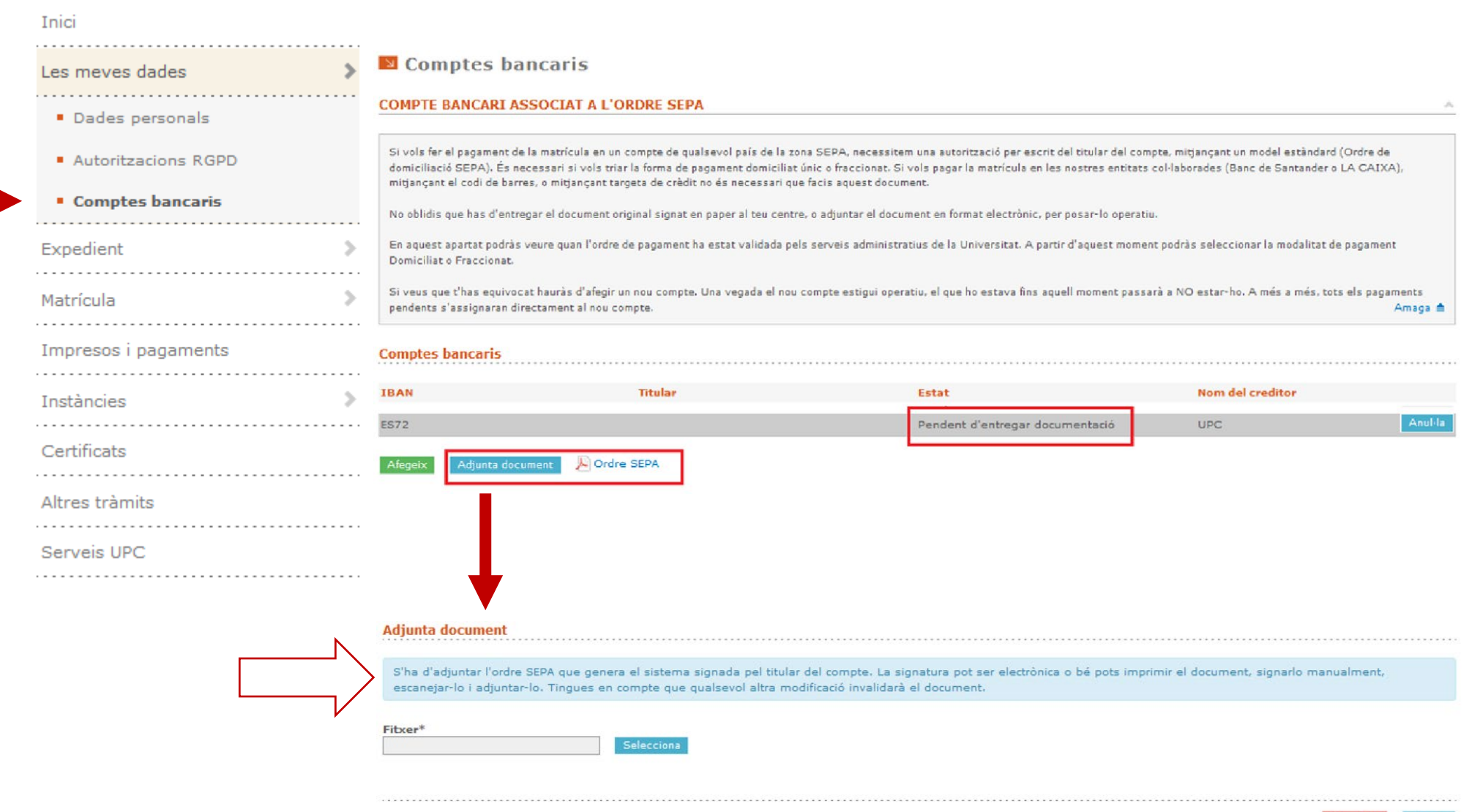

#### Comptes bancaris – Ordre SEPA (4)

#### Finalment, apareixerà amb l'estat "Pendent de validar". Això es farà des del centre.

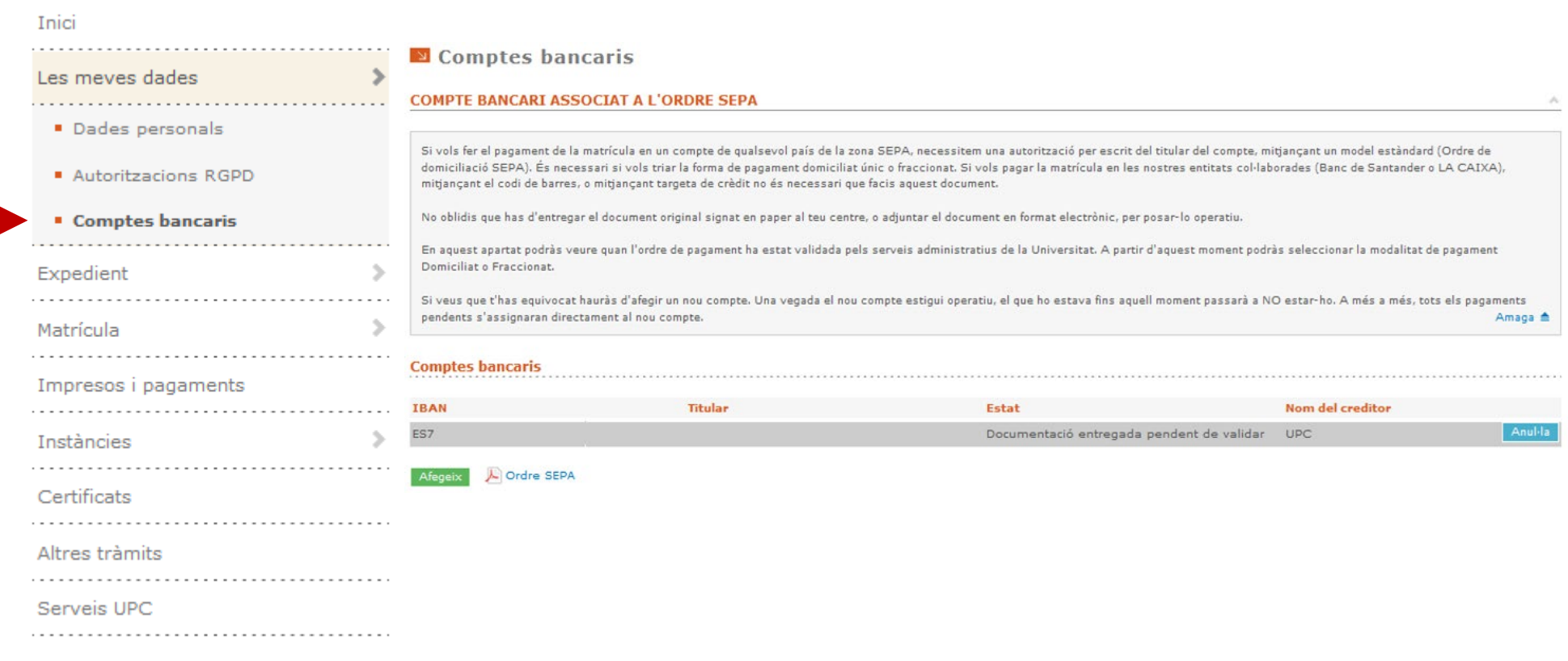

### Altra documentació

Si tens condicions que permeten obtenir descomptes, has d'adjuntar la documentació acreditativa des del menú

#### **[Entrada de documentació de Prisma](https://prisma-nou.upc.edu/apl/home_estudiants.php?idioma=1)**

Acreditació caràcter econòmic MATRC Consulta el següent [enllaç](https://agaur.gencat.cat/es/beques-i-ajuts/convocatories-per-temes/Acreditacio-de-caracter-economic-procediment-MATRC-i-beques-Equitat-per-al-curs-academic-2020-2021-MATRC-EQUITAT-2020)

### Accés des de CFGS

Si accedeixes des de Cicles Formatius de Grau Superior (CFGS) rebràs un correu amb les instruccions de cara a tramitar les convalidacions corresponents.

Per qualsevol dubte, pots contactar amb nosaltres a través de [https://demana.upc.edu/eseiaat](https://demana.upc.edu/eseiaat/)

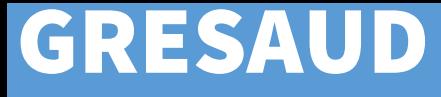

Consulta els horaris disponibles abans de fer la matrícula:

<https://intranet.eseiaat.upc.edu/ca/horaris>

1) Tria els teus estudis:

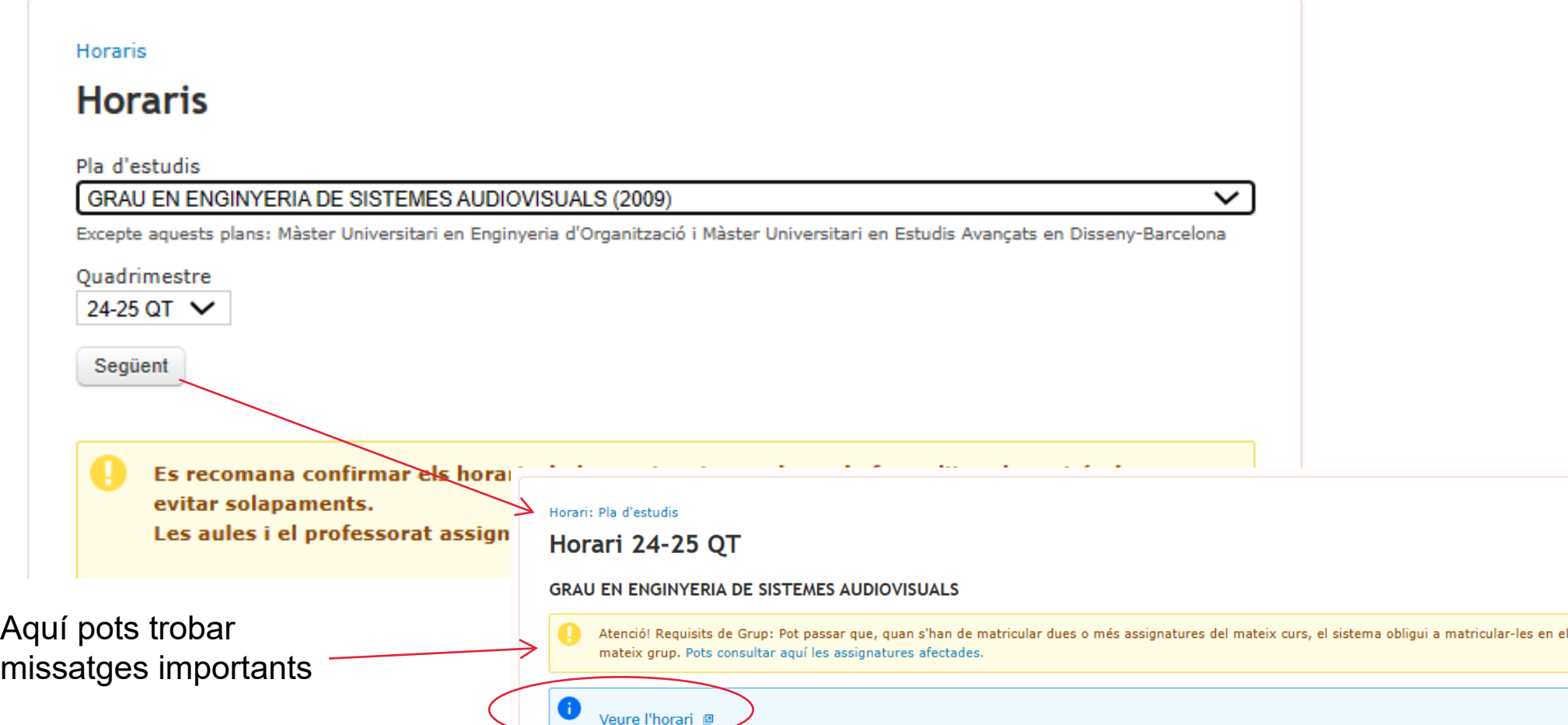

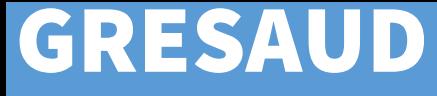

2) Tria les assignatures i els grups i subgrups. Si fas la matrícula a temps complert matricularàs el mateix subgrup per a les [cincassignatures. Si fas la matrícula a temps parc](https://intranet.eseiaat.upc.edu/ca/horaris)ials o vens de CFGS i/o tens convalidacions pots escollir el mateix grup o grup[s diferents. Enaquest cas,](https://intranet.eseiaat.upc.edu/ca/horaris) comprova que no se't solapin els horaris. Et recomanem agafar el mateix grup i subgrup de les assignatures d'un mateix curs,sempre que sigui possible.

#### Escola Superior d'Enginyeries Industrial, Aeroespacial i Audiovisual de Terrassa

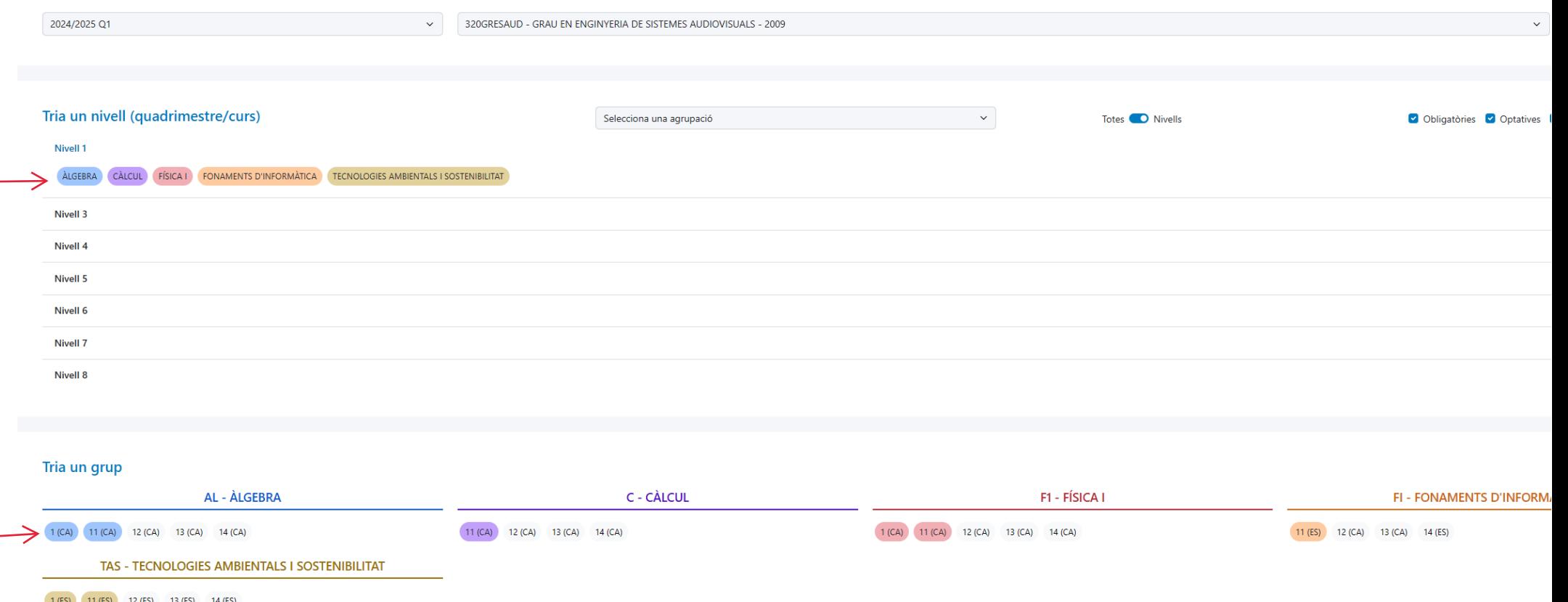

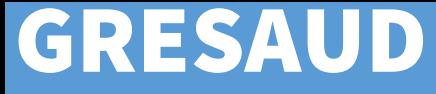

3) Fes scroll: al final de la pàgina veuràs els horaris i les dates d'exàmens de les assignatures i grups seleccionats:

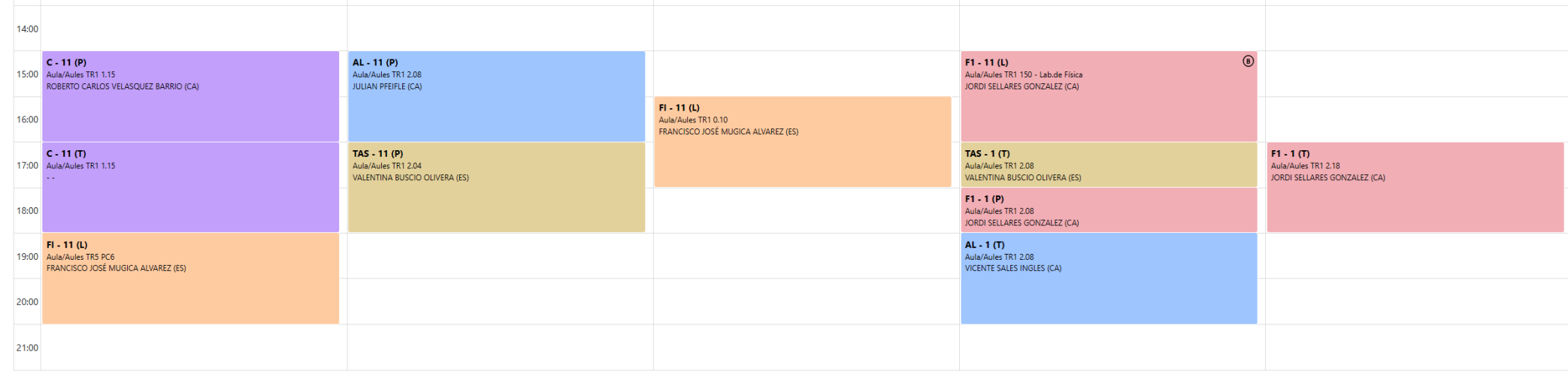

#### **Exàmens**

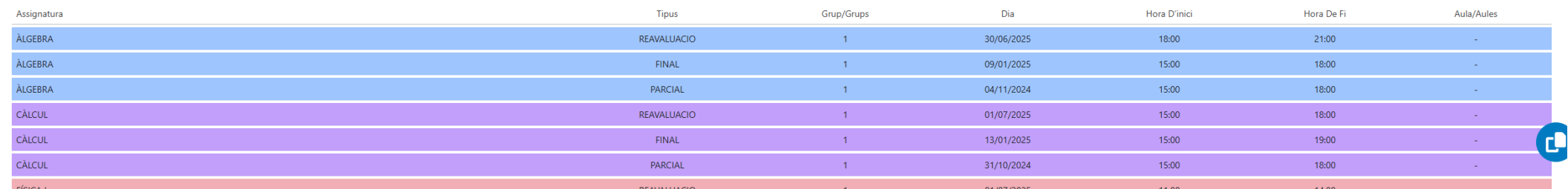

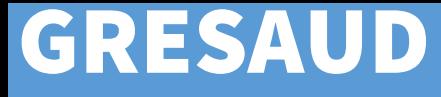

4) Consulta els horaris.

Si fas clic a sobre d'una franja horària veuràs informació addicional d'aquella classe: si les hores de classe són de teoria (T), problemes (P) o laboratori (L); si la classe es fa en setmana senar o parell (veure calendari acadèmic); el nom del professor o professora; l'idioma d'impartició; l'aula o aules, i informacions addicionals com ara sessions específiques amb professors o aules diferents. Pots buscar on és un aula [aquí.](https://mapes.terrassa.upc.edu/)

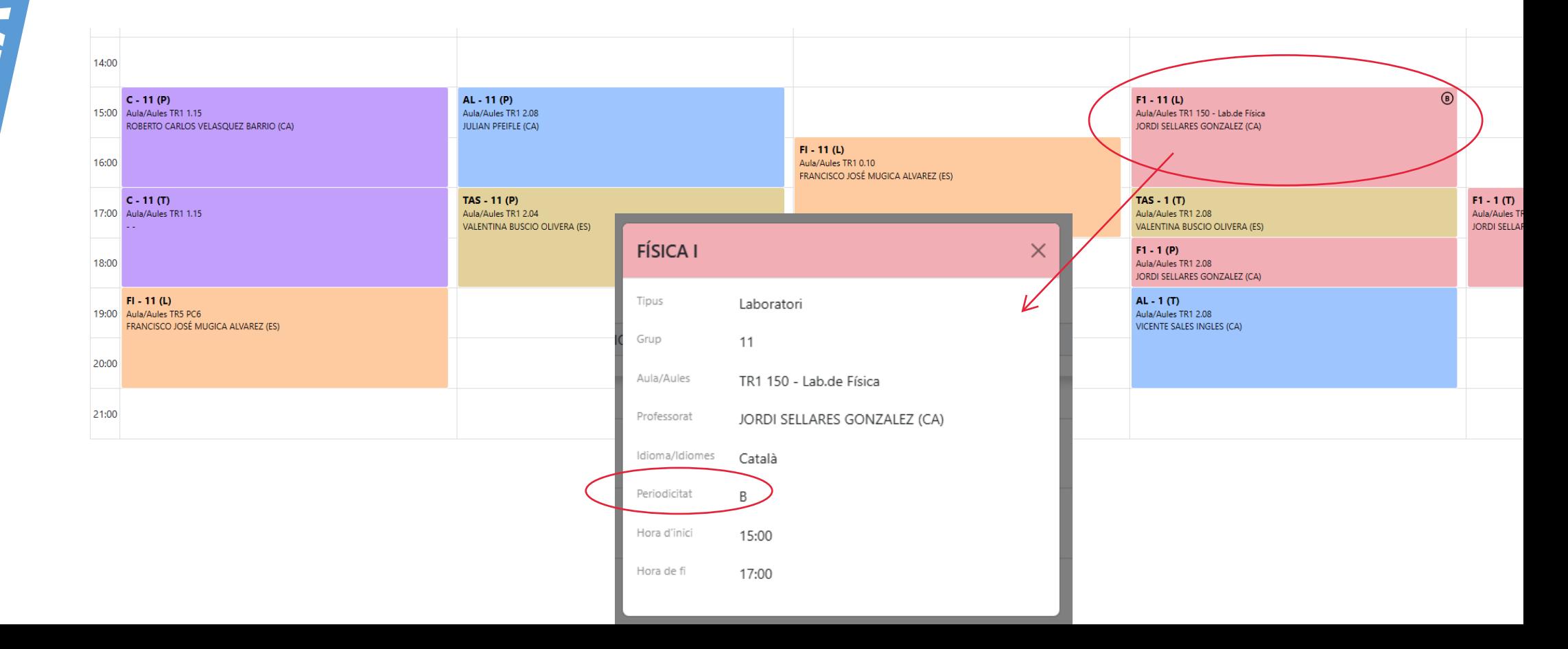

Ara matricularàs el quadrimestre de tardor. Arribat el Febrer matricularàs el quadrimestre de primavera.

#### Data. Dia i Hora

La matrícula es pot realitzar a partir del DIA i HORA assignats (no abans però si desprès). Finalitzat el període de matrícula, si no t'has matriculat, PERDS LA PLAÇA.

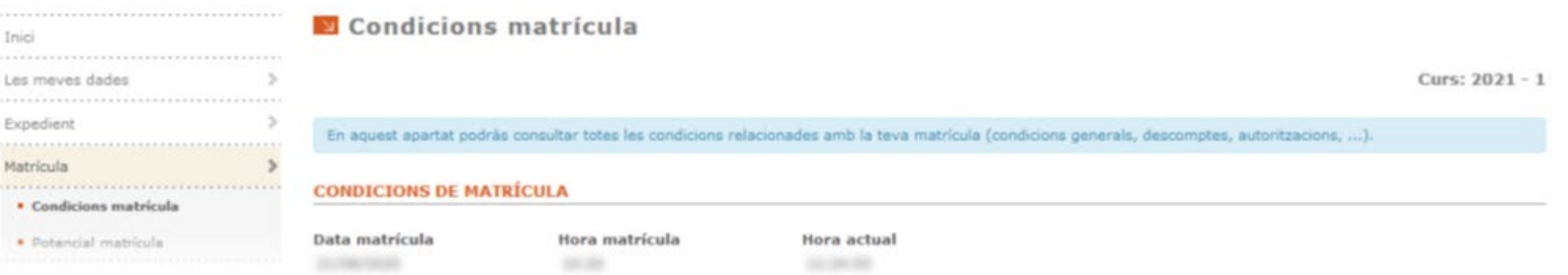

L'ordre de matrícula va lligat a la qualificació obtinguda a la selectivitat i al batxillerat. A mesura que avança la matrícula es van ocupant grups. És possible que arribat el moment trobis reduïda l'oferta de grups perquè ja s'han emplenat. Et recomanem que t'ajustis al dia i hora a fi de poder escollir grups

L'odre de matrícula el trobaràs a *eSecretaria*, menú matrícula, i també a la Intranet de l'ESEIAAT

Recorda que, per poder seguir endavant amb la matrícula:

\* Prèviament has d'haver revisat les tev[es](https://intranet.eseiaat.upc.edu/ca/ordre_matricula) dades i emplenat les autoritzacions referents a la protecció de dades (fins que no ho facis no veuràs el menú "Matrícula").

\* Una vegada dins la pantalla d'automatrícula, hauràs de llegir i validar el compromís d'integritat acadèmica per poder continuar amb el procés.

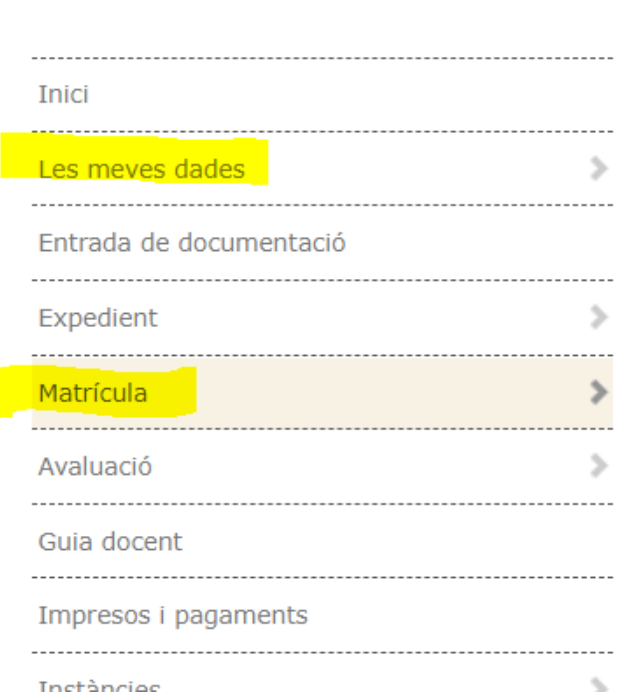

Pàgina principal | Contacta | FAQ

DURANT LA MATRICULA

Modalitat

Has d'escollir si vols seguir els estudis a:

Temps complert. Matricularàs el quadrimestre complert (5 assignatures, 30 ECTS). Termini per superar la Fase Inicial: dos cursos acadèmics.

Temps parcial. Matricularàs un màxim de 3 assignatures. Termini per superar la Fase Inicial: quatre cursos acadèmics. Es recomana dedicació parcial si:

- Treballes mentre estudies
- Accedeixes des de CFGS

#### **MODALITAT DELS ESTUDIS**

Els estudis conduents a l'obtenció d'un títol de grau or màster que s'imparteixen a la UPC es poden cursar a temps complet o bé a temps parcial.

La matrícula de les estudiantes o dels estudiants que cursin els estudis a temps parcial estarà limitada, durant tota la durada dels seus estudis, a un màxim de 36 crèdits ECTS per any acadèmic (18 crèdits ECTS per quadrimestre).

Quina modalitat vols escollir?

 $\bullet$  Temps complet

 $\bigcirc$  Temps parcial

#### **DADES ESTADÍSTIQUES**

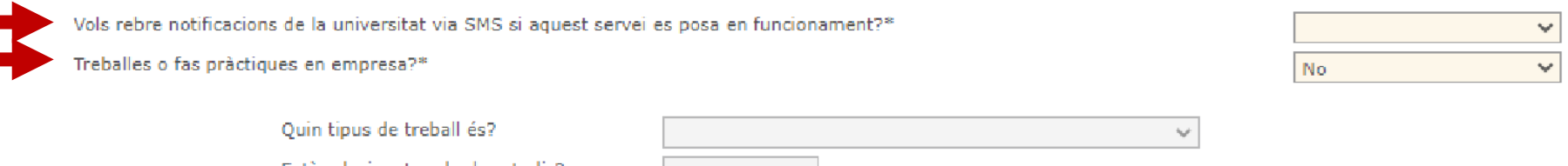

Está relacionat amb els estudis?

Quantes hores a la setmana?

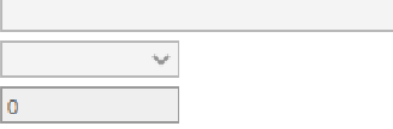

DURANT LA MATRICULA

### Subgrups de matrícula

Un Subgrup és una part dels estudiants d'un grup gran que faran classes pràctiques junts. La matrícula es realitza per subgrup, no per grup. Quan et matricules d'un subgrup, de fet, estàs matriculant l'horari que porta associat.

# Grup 1. 60 estudiants

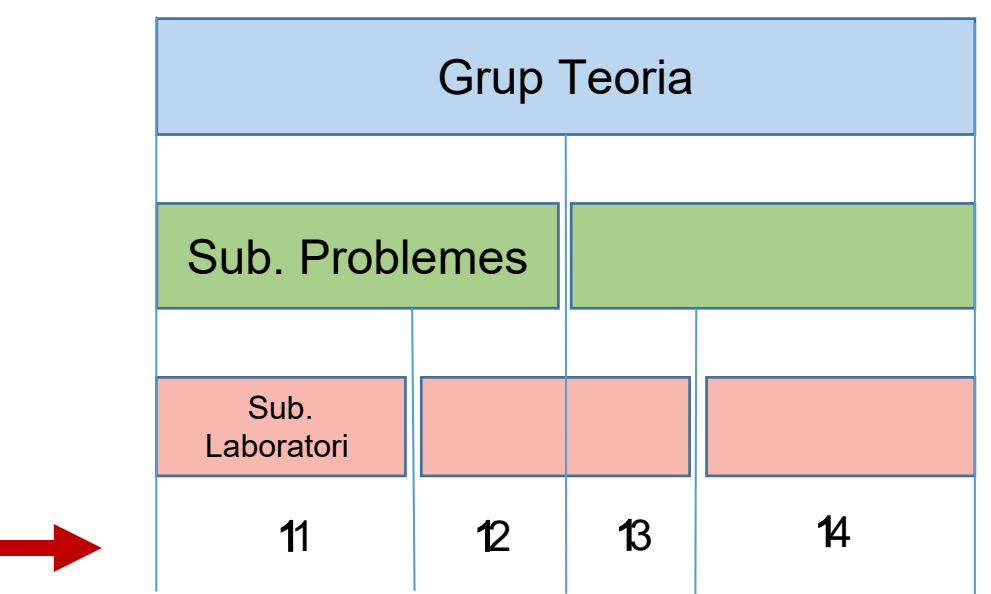

### Matrícula e-secretaria. Dedicació Completa

En escollir Dedicació Completa has de marcar un grup que serà el mateix per totes les assignatures.

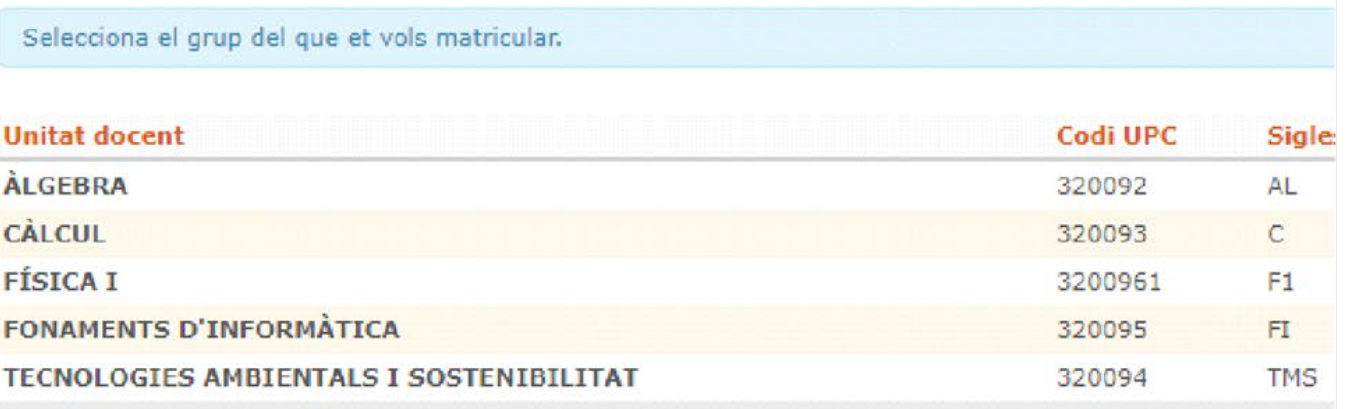

CONSULTA ELS HORARIS ABANS DE LA MATRÍCULA A:

https://intranet.eseiaat.upc.edu/ca/horaris

DURANT LA MATRI

M

### Matrícula e-secretaria. Dedicació Parcial (o accedeixes des de CFGS)

Si has escollit dedicació parcial podràs matricular un màxim de 3 assignatures. Si has accedit des de CFGS amb dret a convalidacions (i has fet arribar la documentació). t'apareixeran assignatures amb grup convalidat. També s'han de matricular (cost menor).

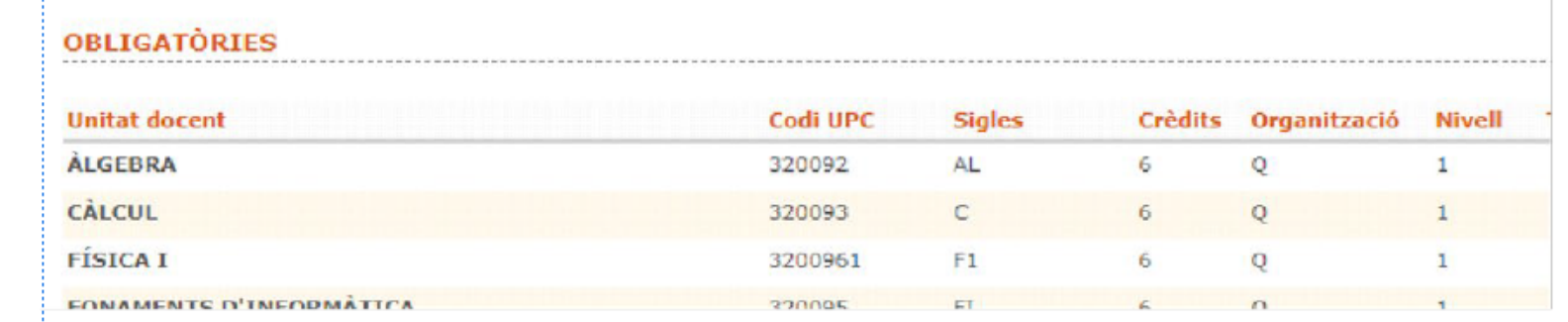

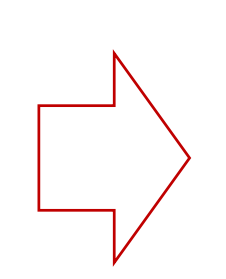

### Matrícula e-secretaria. Dedicació Parcial (o accedeixes des de CFGS)

Un cop escullis les assignatures hauràs d'escollir els subgrups per cadascuna de les assignatures. Si escull subgrups diferents assegura't que no tenen solapaments consultant els horaris

<https://intranet.eseiaat.upc.edu/ca/horaris>

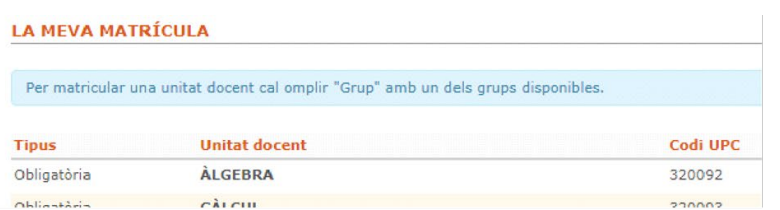

Exemple de solapament entre dues assignatures i grups diferents

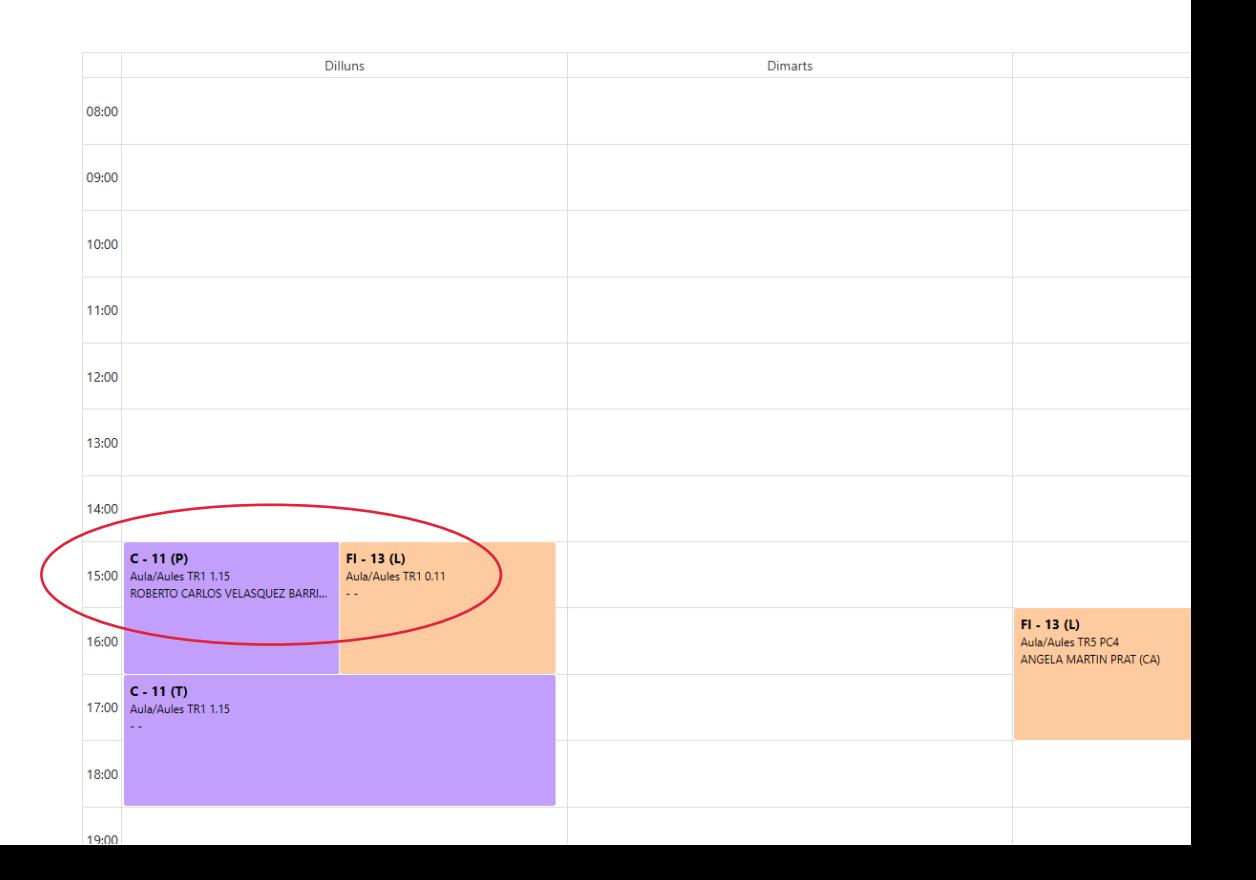

## GRESAUD Pagament

Consulta les **[modalitats de pagament.](https://www.upc.edu/sga/ca/matricula/pagament-de-la-matricula)** En el cas de les opcions de pagament domiciliat, sigui aquest únic o fraccionat, és imprescindible haver entregat l'ordre de domiciliació (SEPA) a e-S[ecretaria](https://prisma-nou.upc.edu/apl/home_estudiants.php?idioma=1) (tràmit online, [veure pàg. 5\)](#page-4-0).

El pagament en entinta financera es pot fer:

- amb tarjeta de crèdit, directament a l' e-Secretaria, apartat Impresos i Pagaments.

- a les oficines o caixers automàtics d'entitats bancàries col·laboradores, amb el codi de barres que apareix a l'imprès de matrícula generat a l' e-Secretaria.

Si has demanat l'acreditació **[MATRC](https://agaur.gencat.cat/es/beques-i-ajuts/convocatories-per-temes/Acreditacio-de-caracter-economic-procediment-MATRC-i-beques-Equitat-per-al-curs-academic-2020-2021-MATRC-EQUITAT-2020)**, has d'escollir la opció de pagament per ENTITAT FINANCERA i **NO PAGUIS** fins a obtenir la resolució.

Si la resolució és positiva, comunica-ho a Secretaria Acadèmica i es farà la modificació de l'import.

Si la resolució és negativa, procedeix a realizar el pagament.

## GRESAUD Revisar Calendari

L'inici del curs és el dilluns 9 de setembre (excepte cursos introductoris).

#### Consulta aquí el Calendari Acadèmic de Graus [per al curs 2024-2025](https://eseiaat.upc.edu/ca/curs-actual/calendari-academic)

Veuràs que les dates de classe i el període d'examens estan fixats per tot el curs acadèmic (primer i segon quadrimestres).

Hi apareix una llegenda que indica si la setmana (o el dia) és **A**, **B o --**. Aquesta informació la faràs servir per saber la distribució de classes en les assignatures que, si així ho indiquen els seus [horaris](https://intranet.eseiaat.upc.edu/ca/horaris) lectius, tenen sessions en setmanes A o B. Si indica "--" no hi haurà classe de les sessions que als horaris estiguin marcades amb A o B (si de la resta).

## GRESAUD Esperar l'inici de les classes

### [ATENEA](https://atenea.upc.edu/my/)

Basada en Moodle, ATENEA és l'entorn virtual d'aprenentatge de la UPC per tal de donar suport a la docència presencial.

A ATENEA trobaràs les aules virtuals corresponents a les assignatures l'endemà d'haver-les matriculat.

A mesura que s'acosti la data d'inici de curs, el professorat de l'assignatura pot posar instruccions i informació que pots necessitar per començar el curs correctament.

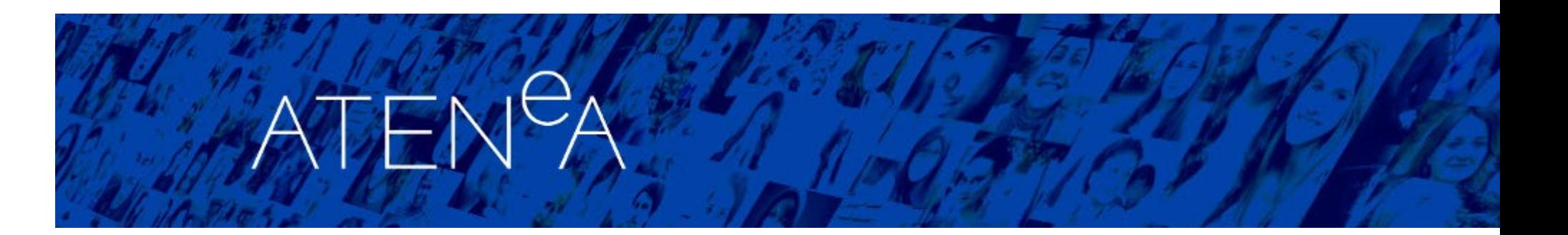

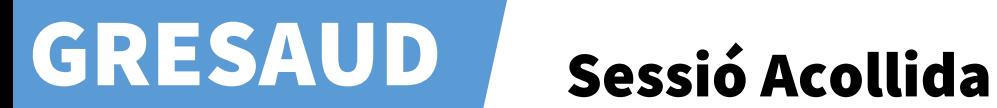

Al teu espai de la [plataforma](https://atenea.upc.edu/my/) ATENEA trobaràs una assignatura anomenada "Acollides ESEIAAT" on trobaràs la benvinguda institucional i la presentació dels serveis en format digital. També hi trobaràs tot d'informació relacionada, com ara fòrums de comunicació amb el tutor o la tutora, espais...

A principis de curs es realitzarà la primera trobada amb el teu tutor o la teva tutora. **Aquesta és una activitat de caràcter presencial i obligatori.**

Abans de l'inici del curs rebràs mes informació al respecte.

Trobaràs tota la informació a la nostra web:

**[Programa d'acollida d'estudiants de nou accés](https://eseiaat.upc.edu/ca/curs-actual/suport-orientacio-estudiantat/programa-dacollida-destudiantat-de-nou-acces)**